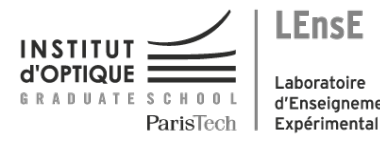

Laboratoire d'Enseignement

**LEnsE** 

# Photonique Expérimentale Photométrie et sources

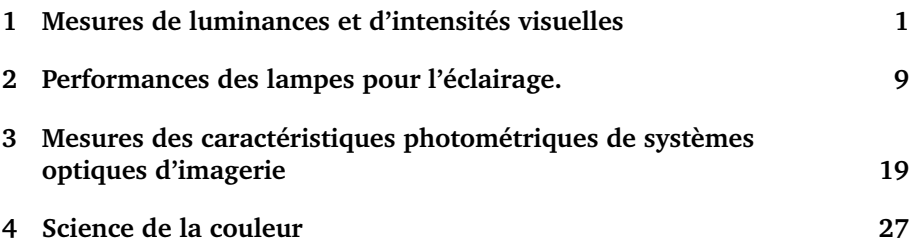

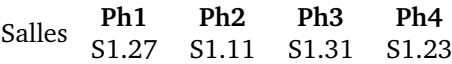

[lense.institutoptique.fr | Deuxième année | Photonique S7](http://lense.institutoptique.fr/ )

Cycle Ingénieur - 2ème année - Palaiseau Version du 9 juillet 2020 Année 2019-2020

# <span id="page-2-0"></span>**TP 1**

# **Mesures de luminances et d'intensités visuelles**

Version du 9 juillet 2020

#### **Les questions P1 à P6 doivent être préparées avant la séance**

*Le compte-rendu doit être remis au bout d'une semaine, il doit comporter 8 pages au maximum.*

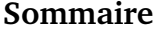

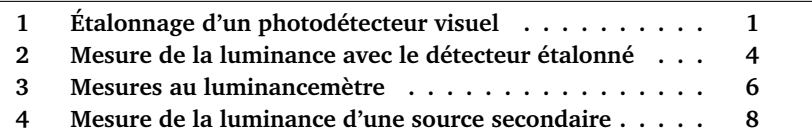

Ce TP doit vous permettre de vous familiariser avec quelques mesures classiques de photométrie. Celles-ci sont simples dans leur principe, mais elles nécessitent toujours d'être très bien comprises et parfaitement maîtrisées. En particulier, on s'attachera toujours à bien minimiser l'influence de la lumière parasite.

En photométrie, les mesures ont très rarement une précision meilleure que 5 à 10 %. On prendra soin, pendant tout le déroulement du TP, d'analyser le mieux possible les causes d'incertitude et leur influence sur les mesures effectuées.

### <span id="page-2-1"></span>**1 Étalonnage d'un photodétecteur visuel**

Il s'agit d'une photodiode au silicium (modèle UDT PIN 10AP avec filtre), de surface sensible  $S = 1.000 \,\mathrm{cm}^2$ . Un filtre, de couleur verte, placé devant la

cellule, permet de corriger sa réponse spectrale afin de lui donner sensiblement la même répartition que celle de l'œil standard (Voir Figure **[??](#page-3-0)**) et ainsi de mesurer directement des grandeurs photométriques visuelles.

<span id="page-3-0"></span>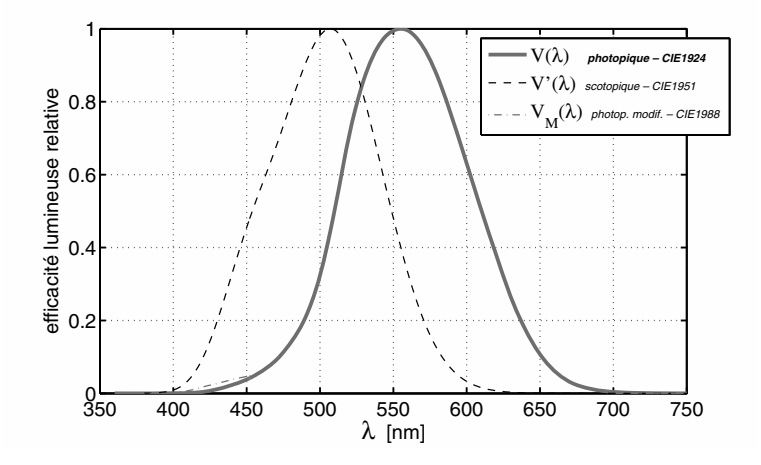

**FIGURE 1.1 –** Réponse spectrale de l'œil standard pour la vision photopique (diurne) et scotopique.

On dispose, pour effectuer l'étalonnage du détecteur, d'une lampe étalon secondaire. Celle-ci produit une intensité lumineuse donnée, au maximum de son indicatrice, pour un courant (continu) précis la traversant. Les valeurs nominales d'intensité lumineuse, de courant et de tension, accompagnées de leur incertitude, sont indiquées sur le capot de la lampe étalon.

**P1** Expliquer pourquoi, pour une lampe à filament, la grandeur métrologique de contrôle est le courant traversant le filament.

#### **1.1 Mesure de la sensibilité du photodétecteur visuel**

#### **Préparation**

Étalonner le détecteur visuel, c'est mesurer le plus précisément possible sa sensibilité  $\sigma$  :

$$
\sigma = \frac{i}{F_{\text{visuel}}} \text{ en } \mu\text{A}/\text{lm}
$$

où *i* est le photocourant délivré par la photodiode et  $F_{\text{visuel}}$  le flux lumineux reçu par celle-ci.

#### **P2** Rappeler les définitions et les unités des grandeurs caractérisant une source : — intensité,

— luminance.

Pour quel(s) type(s) de source utilise-t-on plutôt l'une ou l'autre de ces grandeurs ? Rappeler les définitions et les unités des grandeurs : flux visuel, éclairement, étendue géométrique.

**P3** Donner l'expression du flux reçu  $F_{\text{yield}}$  par un photodétecteur en fonction de l'intensité lumineuse I d'une source ponctuelle, de la distance  $d$  sourcerécepteur et de la surface S du récepteur.

**P4** Comment évaluer l'incertitude sur le flux, connaissant l'intensité, la distance et leur incertitude respective ?

#### **Manipulations et mesures**

La lampe étalon sera alimentée par une alimentation stabilisée continue réglable ( $0 - 250$  V). La tension et surtout le courant traversant le filament de la lampe à ses bornes doivent être mesurés en permanence et avec précision à l'aide d'un ampèremètre et d'un voltmètre. On choisira un montage électrique approprié (courte ou longue dérivation ?).

**Attention : Ne jamais dépasser la tension ou le courant nominal ! Faire attention à la sécurité électrique !** Le détecteur sera placé sur le banc optique loin de la lampe étalon.

 $\sim$  **M1** Mesurez  $\sigma$  en placant le détecteur loin de la lampe ( $d > 1$  m). Cette valeur sera donnée en microampère par lumen. Travaillez dans l'obscurité la plus complète. Évitez au maximum les réflexions, diffusions et sources parasites en utilisant les caches. Orientez le détecteur et la lampe étalon de manière à maximiser le signal (l'intensité indiquée étant donnée au maximum de l'indicatrice de la lampe).

**Faites vérifier la valeur obtenue par un enseignant.**

### **1.2 Analyse des incertitudes de mesure**

**Q1** Exprimez l'incertitudes relative  $\frac{\Delta \sigma}{\sigma}$  en fonction des incertitudes relatives suivantes :

 $-\frac{\Delta F}{F}$  sur le flux reçu par la photodiode

— et  $\frac{\Delta i}{i}$  sur le photocourant mesuré

L'objet des questions suivantes est d'évaluer chacune de ces incertitudes relatives par des mesures supplémentaires et par l'analyse des performances des instruments de mesure.

### **Incertitude relative sur la valeur du flux reçu par la photodiode**

**Q2** Exprimer l'incertitude relative  $\frac{\Delta F}{F}$  sur le flux reçu par la photodiode en fonction des incertitudes relatives suivantes :

 $\frac{\Delta d}{d}$  sur la mesure de la distance source - détecteur

d <sup>d'an</sup>ta mésure de la distance source detected.<br>
— et  $\frac{\Delta I}{I}$  sur l'intensité lumineuse de la lampe étalon

 $\sim$  **M2** Réalisez toutes les mesures nécessaires à l'évaluation de cette incertitude.

**Q3** Pour l'intensité lumineuse de la lampe, à l'incertitude sur son intensité lumineuse qui est ±1 Cd pour le courant électrique nominal, s'ajoute l'incertitude sur la mesure du courant électrique parcourant effectivement le filament. Evaluer l'influence de cette incertitude expérimentalement en mesurant la variation du courant délivré par le photodétecteur lorsque l'on fait varier la valeur du courant électrique dans le filament autour de la valeur nominale.

#### **Incertitude relative sur le courant mesuré**

**Q4** Évaluer l'incertitude relative  $\frac{\Delta i}{i}$  sur la mesure du photocourant due à la précision du pico-ampèremètre.

#### **Incertitude relative sur** σ**. Propagation des incertitudes.**

**Q5** Déduire de l'étude précédente une estimation de l'incertitude relative sur σ. Discuter de l'importance des différents termes d'incertitude. Il est conseillé de faire un bilan des sources et valeurs d'incertitudes sous forme d'un tableau , ordonné par valeurs décroissantes des différentes contributions relatives à l'incertitude totale.

# <span id="page-5-0"></span>**2 Mesure de la luminance d'une source étendue avec le détecteur étalonné.**

Vous disposez à présent d'un détecteur étalonné capable de mesurer un flux visuel. Dans cette partie on souhaite mesurer la luminance, en unité visuelle  $(Cd/m<sup>2</sup>)$ , d'une source à LED blanches très lumineuse. On vérifiera dans la dernière partie du TP que cette source est bien uniforme et Lambertienne.

La luminance d'une source correspond à la luminosité. Une source de forte luminance est une source de lumière primaire ou secondaire très lumineuse ou très brillante.

Voici quelques exemples typiques de sources et leurs luminances :

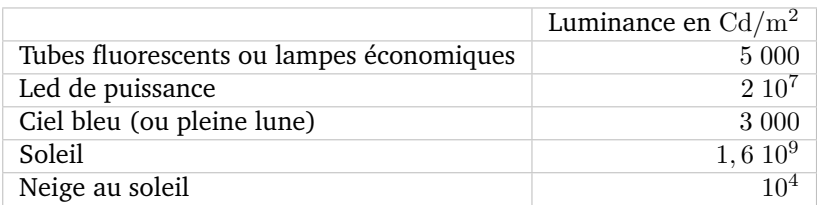

Une source lumineuse peut provoquer un éblouissement incommodant entre  $3~000$  et  $10~000\,\mathrm{Cd/m^2}$ . Au delà de  $10000\,\mathrm{Cd/m^2}$ , l'éblouissement devient neutralisant. Même un éblouissement incommodant modéré peut entraver la vision.

### **2.1 Mesures directes avec le photodétecteur seul**

 $\sim$  **M3** Placer le diaphragme juste devant la source à pleine ouverture. Vérifier que ce diaphragme a un diamètre de 50 mm.

**Q6** On souhaite mesurer la luminance de la source à l'aide du seul détecteur étalonné au paragraphe précédent. On le placera à une distance  $D = 1$ m de la source. Calculer l'étendue géométrique de mesure du flux lumineux utilisée dans cette configuration.

 $\sim$  **M4** Effectuer une dizaine de mesures de la luminance de la source à LED en plaçant le photodétecteur à 1 m de la source, puis à une distance plus grande. On modifiera aussi le diamètre du diaphragme placé juste devant la source.

**Q7** Commenter ces mesures. Montrer en particulier qu'elles ne dépendent ni de la distance, ni du diamètre du diaphragme et estimer leur incertitude.

### **2.2 Mesures avec le photodétecteur et un système optique. Pupille du système et étendues géométriques**

 $\sim$  **M5** Placer sur le banc une lentille de focale  $f = 120$  mm et de nombre d'ouverture  $N = 3$ , en conjugaison dite  $2f - 2f$  entre la source blanche et le détecteur.

**Q8** Préciser la méthode pour obtenir précisément cette conjugaison.

 $\sim$  M6 Mesurer dans cette configuration le flux lumineux reçu par le détecteur.

**Q9** Déduire de cette mesure la luminance de la source ainsi que l'éclairement reçu dans le plan image. On précisera l'étendue géométrique de mesure du flux lumineux utilisée dans cette configuration (faire un schéma clair).

 $\sim$  M7 Modifier la conjugaison tout en vérifiant que le détecteur est toujours très largement de dimension inférieure à l'image de la source. Mesurer à nouveau le flux reçu, la luminance de la source et l'éclairement reçu dans le plan image.

**Q10** Commenter ces mesures et expliquer les résultats obtenus.

 $\sim$  **M8** Placer ensuite la lentille, toujours en conjugaison d'imagerie entre la source blanche et le détecteur, pour obtenir un grandissement transversal très inférieur à 1. Expliquer la méthode de réglage.

 $\rightarrow$  **M9** Vérifier que, dans ce cas, le détecteur intègre bien tout le flux recu dans l'image de la source.

 $\sim$  **M10** Mesurer dans cette configuration le flux lumineux recu par le détecteur.

**Q11** Déduire de cette mesure la luminance de la source.

**Q12** Commenter ces dernières mesures. Préciser l'étendue géométrique de mesure du flux lumineux utilisée dans cette configuration (faire un schéma clair). Pourquoi ce dispositif de mesure n'est-il pas adapté à la mesure de l'éclairement reçu dans le plan image ?

# <span id="page-7-0"></span>**3 Mesures au luminancemètre et au spectro-luminancemètre**

Dans cette partie, vos mesures seront comparées à celles données par deux appareils industriels permettant la mesure de la luminance visuelle de sources étendues ( en  $\mathrm{Cd/m^2}$ ) :

— un luminance-mètre LS-100 de marque Minolta

— un spectro-luminancemètre SpectraScan PR 655 de marque PhotoResearch.

**Q13** À partir de la documentation du luminancemètre, décrire la méthode de mesure utilisée par cet appareil. Est-elle identique à l'une ou l'autre des méthodes que utilisées précédemment ?

**Q14** Effectuer une mesure de la luminance de la source avec le luminancemètre Minolta. Expliquer le mode opératoire. Comparer aux valeurs obtenues au paragraphe [2.](#page-5-0) Comment vérifier expérimentalement si la source est Lambertienne ? Effectuer quelques mesures au luminancemètre.

**Q15** Expliquer à l'aide d'un schéma simple comment l'étendue géométrique de mesure est définie de manière précise (et constante !) dans le Luminancemètre. Comparer aux méthodes proposées au paragraphe [2.](#page-5-0)

Dans la documentation du spectro-luminancemètre, le principe de fonctionnement très simplifié est décrit par la figure 1.2. **PR-655 / PR-670 [User](#page-8-0) Manual**

<span id="page-8-0"></span>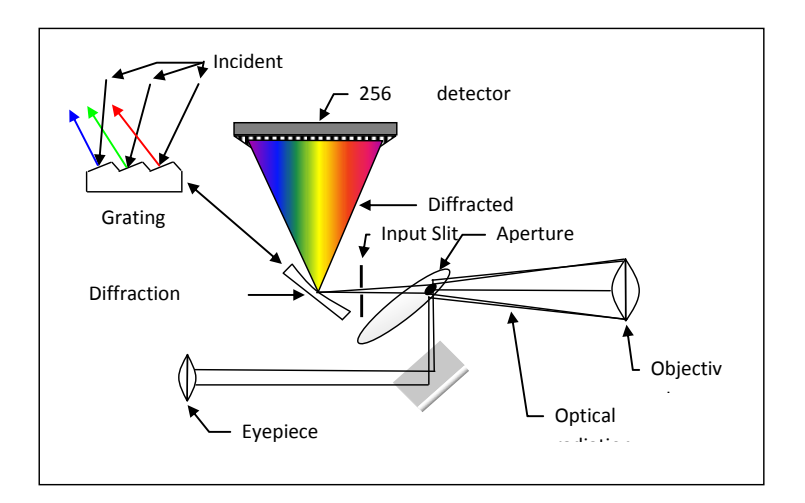

 $de$  fonctionnement luminancemètre. Schéma du constructeur PhotoResearch. These include wavelength accuracy correction, spectral distribution correction correction correction correction correction correction correction correction correction correction correction correction correct **FIGURE 1.2 –** Principe de fonctionnement du spectro-

**Q16** Décrire la mesure effectuée par le spectro-luminancemètre. Comparer au luminancemètre.

scaling factor (photometric factor) is applied ensuring the proper photometric levels such as luminance or  $\sim$  **M11** Effectuer une mesure de la luminance de la source avec le spectro-**Calculations** luminance-mètre. luminancemètre. Comparer aux valeurs obtenues au paragraphe [2](#page-5-0) et avec le

 $\sim$  **M12** Afficher le spectre et les coordonnées chromatiques. Commenter les mesures obtenues.

### 8 TP 1. MESURES DE LUMINANCES ET D'INTENSITÉS VISUELLES

# <span id="page-9-0"></span>**4 Mesure de la luminance d'une source secondaire**

**P5** Rappeler la définition de l'albédo d'un diffuseur Lambertien.

**P6** Démontrer la relation  $L_d = \rho E_R / \pi$ , où  $E_R$  l'éclairement au niveau du récepteur, supposé diffusant et Lambertien,  $\rho$  est son albédo, et  $L_d$  est la luminance du diffuseur.

 $\sim$  M13 Placer sur le banc devant la source d'éclairage industriel à LED un écran blanc orienté perpendiculairement à la direction principale d'éclairage. A l'aide du luminancemètre Minolta, vérifier expérimentalement si l'écran blanc est une source secondaire Lambertienne. Effectuer quelques mesures de luminances pour différentes directions d'observation du diffuseur, et commenter.

**Q17** En déduire une mesure de l'albédo de l'écran.

# <span id="page-10-0"></span>**TP 2**

# **Performances des lampes pour l'éclairage.**

Version du 9 juillet 2020

#### **Les questions P1 à P3 doivent être préparées avant la séance**

*Le compte-rendu doit être remis au bout d'une semaine, il doit comporter 8 pages au maximum.*

#### **Sommaire**

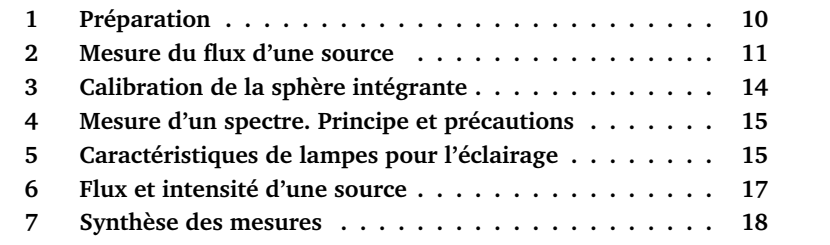

Vous caractériserez lors de ce TP des sources pour l'éclairage d'un point de vue électrique, photométrique et colorimétrique. Vous effectuerez pour chacune de ces lampes des mesures :

- **Electriques** à l'aide d'un Wattmètre, d'un voltmètre et d'un ampèremètre ;
- **Photométriques** à l'aide d'un simple photodétecteur et d'une sphère intégrante pour mesurer l'intensité visuelle et le flux visuel total ;
- **Colorimétriques** à l'aide d'un spectromètre à fibre calibré donnant le spectre d'émission et les coordonnées chromatiques.

La sphère intégrante doit tout d'abord être calibrée (partie [3\)](#page-15-0) avant de comparer les différentes lampes en partie [5.](#page-16-1) Les lampes du commerce à étudier sont des lampes d'éclairage 230 V conservées dans l'emballage d'origine. Vous relèverez les caractéristiques intéressantes données par le fabricant.

**Note importante** L'interprétation des mesures doit être faite sur place, en cours de manipulation, et dans la mesure du possible, contrôlée par l'enseignant·e. Tous les résultats seront donnés avec l'évaluation de l'incertitude de mesure.

# <span id="page-11-0"></span>**1 Préparation**

**P1** Donnez la définition de la couleur d'un objet ou d'une source lumineuse.

**P2** Quelle est la définition du Lumen ?

**P3** Quelle est la valeur maximale de l'efficacité lumineuse (rapport entre le flux visuel en Lumen et puissance électrique fournie) que l'on peut atteindre avec une source monochromatique ? À quelle longueur d'onde ? Peut-on obtenir une valeur supérieure avec une source de spectre large ?

**P4** Quelle est la valeur de l'efficacité lumineuse du rayonnement solaire ?

**P5** Qu'appelle-t-on le facteur de puissance d'un appareil ou d'une installation électrique ? Quelle est sa signification physique ? Pourquoi les fournisseurs d'énergie électrique pénalisent-t-il les industriels si leur facteur de puissance est trop faible ?

# <span id="page-12-0"></span>**2 Mesure du flux d'une source**

### <span id="page-12-1"></span>**2.1 La sphère intégrante**

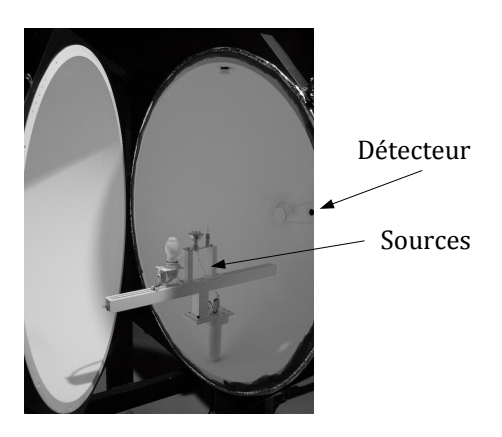

**FIGURE 2.1 –** La sphère intégrante LabSphere utilisée en TP.

Une sphère intégrante (Figure [2.1\)](#page-12-1) est un instrument de mesure adapté à la mesure du **flux total** issu d'une source qu'elle soit directive comme un Laser ou non directive (lampes , LED...). Il s'agit d'une cavité sphérique dont la surface est un excellent diffuseur de lumière (albédo ρ élevé, quasi Lambertien). La source étudiée est introduite dans la sphère intégrante. Un détecteur, de surface connue, placé sur la sphère intégrante permet d'en mesurer l'éclairement de la surface interne.

 $\sim$  **M1** Ouvrir délicatement la sphère.

 $\sim$  M2 Surtout, ne jamais toucher la peinture blanche extrêmement fra**gile !**

 $\sim$  **M3** Repérer la lampe étalon, le détecteur visuel, le support de lampe standard et la fibre reliant la surface de la sphère au spectromètre USB.

 $\sim$  M4 Bien noter la présence d'un petit écran diffusant occultant tout flux direct de la source vers le détecteur.

### **2.2 Pourquoi la sphère intégrante est-elle l'instrument idéal pour mesurer un flux total ?**

Si on considère que la surface de la sphère est parfaitement Lambertienne, il existe une relation simple entre flux total émis par la source et l'éclairement de la sphère :

$$
E = \frac{\rho}{(1-\rho)} \cdot \frac{1}{4\pi R^2} \cdot F_{\text{lampe}}
$$

où  $R$  est le rayon de la sphère intégrante. On rappelle que l'Albédo d'une surface est le rapport entre le flux total reçu et le flux total réfléchi ou diffusé par cette surface :

$$
\rho = \frac{F_{\text{diffuse}}}{F_{\text{requ}}}
$$

L'éclairement du détecteur se calcule de la manière suivante. En ne prenant pas en compte le flux direct de la source vers la sphère (ce qui est le cas pour le détecteur puisqu'il est masqué du flux direct de la source par un cache et ne reçoit que du flux indirect) et en négligeant les fuites (trous dans la sphère), le flux reçu en tout point par la surface de la sphère intégrante est le flux total émis par la lampe diffusé un très grand nombre de fois sur la sphère. Ce flux indirect est donc donné par l'expression :

$$
F_{\text{Indirect}} = F_{\text{lampe}} \left( \rho + \rho^2 + \rho^3 + \cdots \right) = \frac{\rho}{(1 - \rho)} F_{\text{lampe}}
$$

Si la surface de la sphère est parfaitement Lambertienne, après la première réflexion (et pour toutes les réflexions suivantes), le flux reçu par la sphère est uniformément réparti.

L'éclairement de la surface de la sphère dû au flux indirect est donc simplement :

$$
E = \frac{F_{\text{Indirect}}}{S_{\text{Sphère}}} = \frac{1}{4\pi R^2} F_{\text{Indirect}}
$$

où  $S_{\text{Shère}}$  est la surface de la sphère intégrante.

La sphère intégrante utilisée a un **rayon de** 50 cm. Une source calibrée est positionnée au centre de la sphère et différents supports permettent de placer à l'intérieur les sources que l'on veut étudier, voir la figure [2.2.](#page-14-0)

<span id="page-14-0"></span>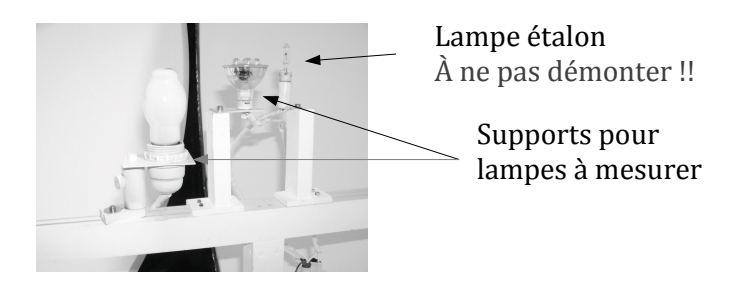

**FIGURE 2.2 –** Supports des lampes

### **2.3 Caractéristiques du photodétecteur visuel**

Un photodétecteur visuel est placé directement sur la sphère intégrante et présente une sortie BNC, connectée à un pico-ampèremètre.

Le détecteur utilisé est une photodiode au silicium PIN-10AP avec un "filtre  $V(\lambda)$ " (voir Figure **[??](#page-3-0)**, page [2\)](#page-3-0), de surface sensible un disque d'aire  $S = 1,000 \, \mathrm{cm}^2$ . Éclairée par un flux lumineux, elle délivre un courant (de court-circuit) mesuré directement par un pico-ampèremètre (cf. fig. [2.3\)](#page-15-1). La précision du picoampéremètre est donnée par :

$$
\pm (0, 5\% + 0.004 \times 10^{-3} \text{A})
$$

Le principe de l'étalonnage de ce type de détecteur avec une lampe étalon d'intensité est vu lors du TP [1](#page-2-0) : Mesures de luminances. Le détecteur normalement utilisé sur la manipulation a été calibré. Sa sensibilité a été mesurée à :

$$
\sigma = (366 \pm 13) \,\mu\text{A}/\text{lm}
$$

Un tel détecteur, de surface précisément connue, permet donc de faire des mesures de flux ou si le flux ou d'éclairement directement en unité visuelle, soit donc en :

- Lumen  $(lm)$ , pour le flux lumineux,
- Lux (lx), pour l'éclairement.

<span id="page-15-1"></span>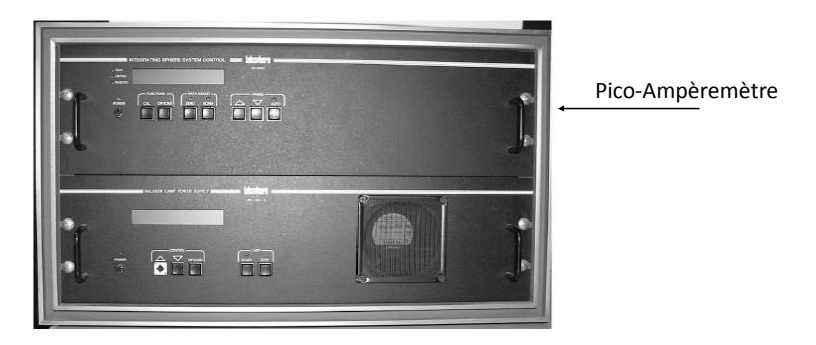

**FIGURE 2.3 –** Panneaux de mesure du courant

### **2.4 Caractéristiques de la source étalon**

Pour calibrer la sphère intégrante, il suffit de disposer d'une source étalon de flux lumineux. La source étalon de flux lumineux présente dans la sphère émet le flux lumineux suivant, pour un courant donné :

ÉTALON SECONDAIRE DE FLUX

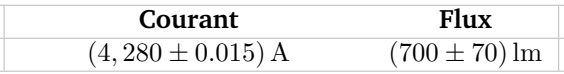

Il s'agit d'une lampe halogène basse tension (12 V, 50 W). Cette source étalon est alimentée par une alimentation stabilisée. **Pour la tension d'alimentation, ne dépassez jamais** 12.3 **V.**

**Q1** Quelle est l'efficacité visuelle de la source étalon ?

### <span id="page-15-0"></span>**3 Calibration de la sphère intégrante**

 $\sim$  **M5** Déterminer, avec son incertitude, le coefficient  $\kappa$  reliant le courant délivré par la photodiode au flux total d'une source émettant dans la sphère intégrante :

$$
\kappa = \frac{i_{\text{Photodiode}}}{F_{\text{lampe}}}
$$

**Q2** En admettant que la cellule mesure bien l'éclairement de la surface de la sphère, déduire une valeur approchée du facteur de réflexion,  $\rho$ , de la sphère intégrante.

### <span id="page-16-0"></span>**4 Mesure d'un spectre. Principe et précautions**

Le schéma de principe d'un spectromètre fibré à votre disposition est donné sur le schéma de la figure [2.4.](#page-16-2)

<span id="page-16-2"></span>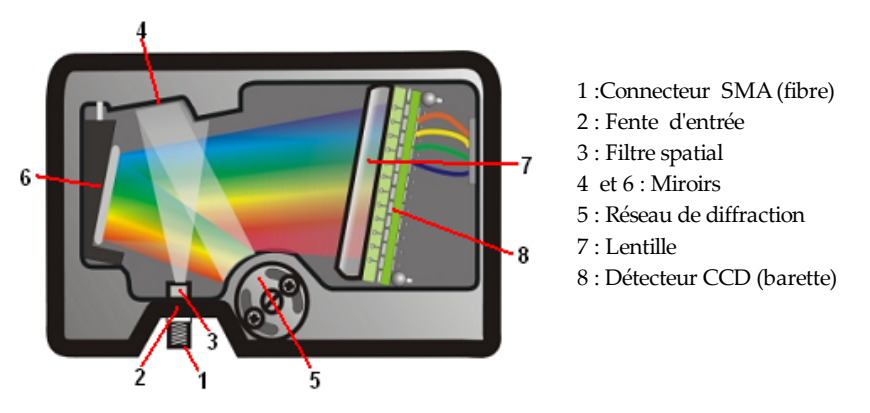

**FIGURE 2.4 –** Description du spectromètre. (Schéma issu de la documentation Ocean Optics)

Le signal numérisé sur l'ordinateur est proportionnel au flux reçu par chaque pixel de la barrette CCD. Une calibration à l'aide d'une lampe étalon, réalisée au préalable, permet de traiter ces données pour obtenir directement l'éclairement spectrique reçu par la fibre (en  $\mu$ W/cm<sup>2</sup>/nm)

**Procédure à suivre.** (Une notice d'utilisation du logiciel est à votre disposition dans la salle) :

- Placer la fibre, soit sur la sphère intégrante (pour les lampes de forte intensité lumineuse), soit directement face à la source et observer le signal brut.
- Régler le temps d'intégration pour ne saturer aucun des pixels du détecteur et avoir tout de même un signal suffisant.
- Lancer une acquisition calibrée en  $\mu$ W/cm<sup>2</sup>/nm. On affichera en particulier la couleur de la lampe dans le diagramme de chromaticité xy.
- **Attention** à toujours vérifier que le signal brut n'est pas saturé ! Observer les deux onglets (signal brut et spectre normalisé).

## <span id="page-16-1"></span>**5 Caractéristiques de lampes pour l'éclairage**

On souhaite étudier différents types de lampes d'éclairage commerciales alimentées directement par le secteur en 220/240 V de culot E27 (pas de vis de 27 mm de diamètre). Ci-dessous un exemple de fiche technique :

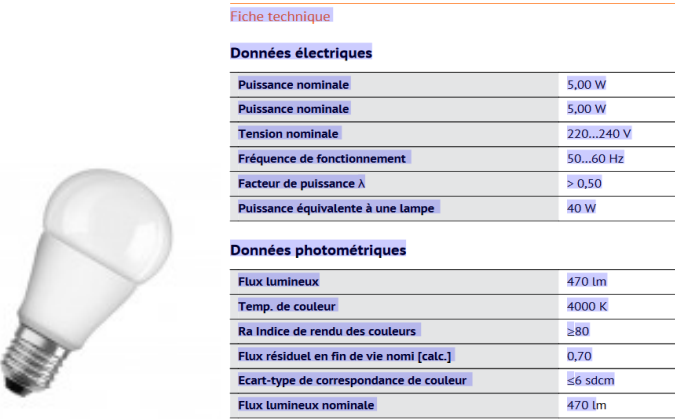

**FIGURE 2.5 –** Exemple de fiche technique d'une lampe d'éclairage

**Q3** Expliquer et commenter les caractéristiques données dans la fiche technique.

 $\sim$  **M6** Pour les sources choisies par l'enseignant e, mesurer le flux visuel total émis (en Lumens) et la puissance électrique consommé (en Watts). En déduire l'efficacité visuelle de chaque source.

 $\sim$  **M7** Mesurer le facteur de puissance.

 $\sim$  **M8** Mesurer le spectre, l'indice de rendu des couleurs et la température de couleur proximale.

**L'indice de rendu de couleur** est la capacité d'une source d'assurer un rendu visuel de tout échantillon coloré proche du rendu obtenu pour source de référence (lumière du jour ou lampe à incandescence). L'IRC est défini par comparaison avec une source de référence des résultats colorimétriques sur huit échantillons calibrés. Il peut être calculé directement à partir de la luminance spectrique de la source.

 $\sim$  **M9** Mesurer l'IRC des lampes mesurées précédemment ainsi que d'une lampe à vapeur de mercure au moyen du chromamètre-luxmètre KONICA-MINOLTA CL-70F à disposition dans la salle (voir le TP Science de la couleur pour le protocole de calibration et d'utilisation de cet appareil).

#### 6. FLUX ET INTENSITÉ D'UNE SOURCE 17

 $\sim$  M10 Comparer vos mesures d'IRC à celles obtenues à l'aide du spectromètre fibré Ocean-Optics (excepté pour la lampe à Mercure, que vous ne devez pas déplacer !).

 $\sim$  **M11** Eclairer successivement les plages de couleurs affichées au mur avec la lampe à mercure, puis avec les lampes mesurées. Commentez le rendu des couleurs en utilisant les valeurs d'IRC mesurées.

**Q4** Quelle source possède la meilleure ou la plus faible efficacité lumineuse ? Expliquer pourquoi.

**Q5** Quelle source possède le meilleur indice de rendu des couleurs ? Expliquer pourquoi.

**Q6** Pourquoi le facteur de puissance est-il égal à 1 pour la lampe halogène ? Comment expliquer qu'il est inférieur à 1 pour certaines lampes à LEDs ?

**Q7** Comparer les températures de couleur des sources. Expliquer leur signification. Pour quelle(s) lampe(s) cette mesure a-t-elle un sens physique ?

## <span id="page-18-0"></span>**6 Flux et intensité d'une source**

**Q8** Comment mesurer le flux total émis par une lampe lorsque l'on ne dispose pas d'une sphère intégrante mais d'un simple photodétecteur visuel ? On supposera que la source est approximativement isotrope.

 $\sim$  **M12** Pour l'une des sources, que l'on estimera globalement isotrope, mesurer son intensité en la plaçant à une grande distance du photodétecteur visuel.

**Q9** Vérifier que la valeur obtenue est cohérente avec le flux total mesuré. La sensibilité du photodétecteur est notée sur celui-ci.

 $\sim$  M13 Effectuer la même expérience avec une lampe manifestement non isotrope.

**Q10** La valeur de l'intensité obtenue est-elle compatible avec celle du flux total mesuré à l'aide de la sphère intégrante ?

# <span id="page-19-0"></span>**7 Synthèse des mesures**

Les questions **E3** et **E4** sont à traiter après la séance, pour le compte-rendu.

**E1** Synthétiser et analyser les résultats de mesure pour chaque lampe.

**E2** Comparer les lampes étudiées du point de vue économique et colorimétrique

**E3** Chercher des éléments permettant de comparer l'impact environnemental de leur fabrication, de leur utilisation et de leur recyclage.

**E4** Rechercher sur internet s'il existe des lampes plus efficaces, puis puissantes...et acceptables du point de vue colorimétrique.

# <span id="page-20-0"></span>**TP 3**

# **Mesures des caractéristiques photométriques de systèmes optiques d'imagerie**

Version du 9 juillet 2020

#### **Les questions P1 à P6 doivent être préparées avant la séance**

*Le compte-rendu doit être remis au bout d'une semaine, il doit comporter 8 pages au maximum.*

#### **Sommaire**

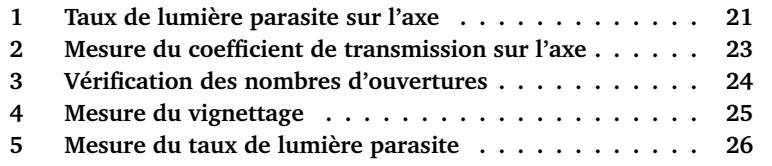

Nous allons, au cours de cette manipulation, mesurer les caractéristiques photométriques, dans le visible, de deux objectifs de focale 50 mm et d'ouverture réglable. L'un d'eux, de couleur gris métallique, est un objectif de facture ancienne pour lequel les surfaces des lentilles ne sont pas traitées antireflet. Le second est plus récent, et tous ses dioptres sont traités "antireflet". *Vous indiquerez clairement dans votre compte-rendu les références des objectifs que vous caractérisez.* Les mesures seront effectuées pour les deux objectifs, le but de ce TP étant de faire une synthèse de vos résultats afin de comparer leurs performances photométriques.

La fonction d'un objectif est de former une image dont les variations spatiales d'éclairement reproduisent fidèlement celles de la luminance des objets

placés dans la scène observée, comme illustrée par le schéma de la figure [3.1.](#page-21-0) Ce dernier représente le cas simple d'un objet noir (luminance nulle) sur fond clair (luminance élevée et uniforme). On rappelle, en effet, que l'éclairement dans le plan image d'un système optique d'imagerie, pour un objet étendu, est donné par :

<span id="page-21-1"></span>
$$
E = \tau \pi L_{\text{object}} \sin(\alpha_{\text{img}})^2 \tag{3.1}
$$

où  $\tau$  est le facteur de transmission du système l'optique et  $sin(\alpha_{\text{imp}})$ , son ouverture numérique image.

Le tracé en pointillé représente de manière exagérée ce que l'on obtient réellement : de la lumière parasite rehausse les zones sombres (1), le taux de transmission atténue les zones lumineuses (2), le nombre d'ouverture de l'objectif modifie le niveau d'éclairement (3) et le vignettage vient diminuer l'éclairement quand on s'éloigne dans le champ (4). L'objectif de cette séance est de mesurer les performances des deux objectifs vis-à-vis de ces phénomènes. Notez bien que l'on ne discutera pas ici de l'effet de la résolution spatiale de l'objectif sur cette image.

<span id="page-21-0"></span>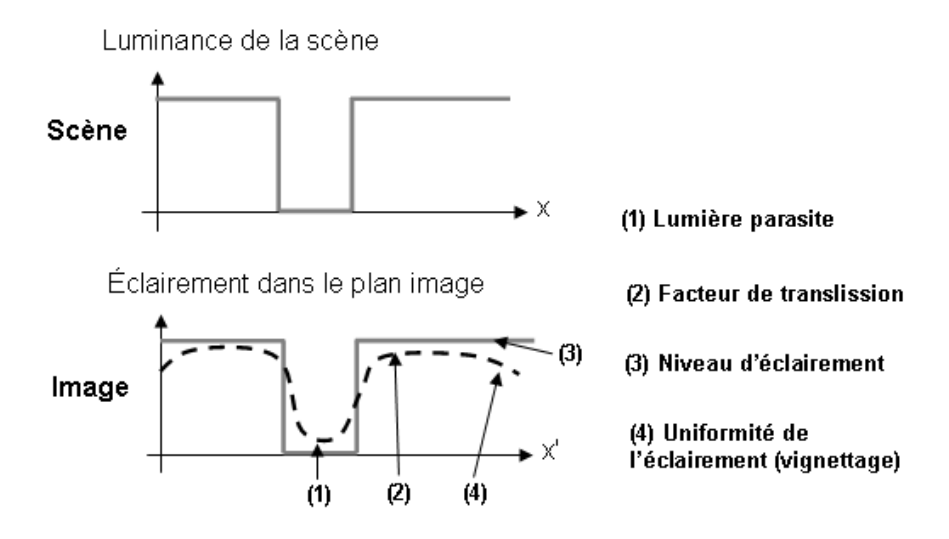

**FIGURE 3.1 –** Caractéristiques photométriques des systèmes optiques

- **P1** Rappeler la définition et l'unité de l'éclairement.
- **P2** Rappeler la définition du nombre d'ouverture d'un objectif.

**P3** Pour un plan objet à l'infini, rappeler la relation entre nombre d'ouverture et ouverture numérique image. Comment démontre-t-on cette relation ? Sous quelle condition sur les aberrations de l'objectif est-elle valide ?

**P4** Retrouver la démonstration de la formule [3.1](#page-21-1) et montrer que pour une conjugaison infini-foyer l'éclairement dans le plan image est donné par  $E =$  $\tau\pi L_{\rm object}/4N^2.$ 

**P5** Pourquoi passe-t-on d'un nombre d'ouverture au suivant par un facteur  $\sqrt{2}$ ? Le plus grand nombre d'ouverture (la plus faible ouverture) de l'objectif étudié est 22. Donner tous les autres nombres d'ouverture de cet objectif.

**P6** Décrire les phénomènes qui peuvent limiter le facteur de transmission,  $\tau$ , du système optique.

#### **Matériel**

L'objectif sera monté sur une caméra USB, dont le capteur CMOS a les dimensions suivantes :  $6.9$  mm  $\times$  5.5 mm. Les pixels sont carrés de  $5.3 \mu$ m de côté (1280 x 1024).

**Q1** Compte tenu de la focale de l'objectif, calculer le champ objet correspondant.

L'autre **récepteur** utilisé est une photodiode au silicium munie d'un filtre vert conférant à l'ensemble la sensibilité spectrale de l'oeil standard (voir Figure [??](#page-3-0)) et reliée à un pico-ampèremètre. Sa surface sensible est de 1 cm<sup>2</sup>. Cette cellule est placée dans un tube à l'entrée duquel on place un trou de surface connue. Ce trou peut être réglé précisément dans le plan image par une platine micro-contrôle sou l'objectif étudié (réglage de mise au point). Il peut aussi être déplacé latéralement dans le plan image par deux platines micro-contrôles.

La **source** utilisée est une sphère intégrante de luminance uniforme. Cette sphère est éclairée par une lampe halogène (*Attention à ne pas dépasser la tension maximale indiquée sur l'alimentation stabilisée !*). Elle est munie d'un piège à lumière situé au fond de la sphère qui sera utile pour la mesure de lumière parasite.

### <span id="page-22-0"></span>**1 Taux de lumière parasite sur l'axe**

Le terme de lumière parasite désigne tout flux non souhaité parvenant au détecteur. Pour un objectif d'imagerie, un nombre pair de réflexions sur les dioptres, la diffusion par les montures ou par les poussières sur les lentilles...tous ces phénomènes contribueront à renvoyer du flux diffus vers le détecteur.

**Q2** Quel est l'influence de la lumière parasite sur la qualité d'une image acquise avec cet objectif ?

Pour mesurer le taux de lumière parasite de l'objectif.  $T<sub>P</sub>$ , vous allez imager le piège à lumière situé à l'intérieur de la sphère à travers l'objectif. La luminance de ce piège étant environ 10000 fois plus faible que celle du reste de la sphère on peut négliger sa contribution devant celle de la sphère. Vous chercherez dans la suite à mesurer le taux de lumière parasite de l'objectif lorsque le piège est sur l'axe de l'objectif.  $T_P$  est donc défini comme le rapport de l'éclairement dans l'image du piège à l'éclairement de l'image du reste de la sphère.

**Q3** Justifier cette définition.

 $\sim$  **M1** A l'aide du luminancemètre, mesurer la luminance de la sphère. La luminance de la sphère est-elle uniforme ?

 $\sim$  **M2** Toujours à l'aide du luminancemètre, essayer de mesurer la luminance du piège à lumière.

**Q4** Quel rapport entre la luminance de la sphère et celle du piège mesurezvous ? Pourquoi la mesure de la luminance du piège est-elle fausse ?

Pour mesurer le taux de lumière parasite de l'objectif, vous allez imager le piège à lumière sur un tout petit trou, c'est à dire de diamètre plus que le diamètre de l'image du piège. La photodiode munie de son filtre vert sera placée derrière le trou et mesurera le flux de lumière parasite.

 $\sim$  **M3** Vérifier que l'objectif est parfaitement propre. Le nettover si nécessaire (demander à l'enseignant comment faire !).

 $\rightarrow$  **M4** Puis, placer très précisément le trou de détection dans le plan image et dans l'axe de l'objectif. Pour cela :

— Repérer grossièrement le plan image à l'aide d'une feuille de papier et placer le support du trou de ce plan.

- A l'aide du viseur dioptrique placer le trou de détection dans le plan image et le superposer précisément à l'image du piège, en supprimant au mieux le phénomène de parallaxe.
- Glisser ensuite la photodiode juste derrière le trou.
- Affiner ce positionnement en X, Y et Z du trou en minimisant très soigneusement le signal de la photodiode.

Attention ! C'est un réglage délicat. Expliquer avec un schéma la méthode pour trouver le minimum absolu (en fonction de X, Y et Z), c'est à dire la méthide d'optimisation lorsqu'on a trois degrés de liberté (déplacement longitudinal et dans le plan XY).

 $\sim$  **M5** Faire une mesure de  $T_P$ : rapport du minimum d'intensité mesuré par le pico-ampèremètre (sur l'axe, dans l'image du piège à lumière) sur le maximum d'intensité (hors d'axe, en dehors de l'image du piège à lumière).

**Q5** Pourquoi cette mesure est-elle très sensible au positionnement transversal **et longitudinal** du trou de détection ?

### <span id="page-24-0"></span>**2 Mesure du coefficient de transmission sur l'axe**

**Q6** Rappeler la définition du coefficient de transmission  $\tau$  d'un objectif.

Pour mesurer un facteur de transmission, il faudra donc nécessairement mesurer 2 flux : **avant** et **après** l'objectif. L'étendue géométrique de mesure de ces 2 flux devra donc être rigoureusement la même, **avant** et **après** l'objectif. Dans la pratique, on mesurera le flux reçu sans objectif, puis le flux reçu dans le plan image de l'objectif (ou l'inverse, c'est à dire le flux reçu avec l'objectif, puis sans l'objectif).

**Q7** Un petit trou placé dans le plan image de l'objectif étudié suivi de la photodiode placée suffisamment loin du trou, permet de définir une étendue géométrique constante (avec ou sans objectif). Expliquer cette affirmation à l'aide d'un schéma simple où figurera l'objectif étudié, sa pupille de sortie, le trou et la photodiode de surface 1 cm<sup>2</sup>. En déduire la distance minimale entre le trou et la photodiode. En pratique, on utilise un tube en laiton dans lequel on peut glisser 3 diaphragmes entre le petit trou et la photodiode.

**Q8** Expliquer à l'aide d'un schéma le rôle des 3 diaphragmes en laiton. Dans quel ordre et dans quel sens devez-vous les glisser dans le tube ?

**Q9** Comment vérifier expérimentalement que l'étendue géométrique reste constante (avec ou sans objectif) ? Que se passe-t-il lorsque l'ouverture numérique image diminue trop (ou lorsque le nombre d'ouverture augmente trop) ?

 $\sim$  **M6** Mesurer le facteur de transmission  $\tau$  (avec les diaphragmes en laiton) et conclure. On répètera ces mesures plusieurs fois afin d'estimer la précision.

**Q10** Conclure en donnant la valeur du facteur de transmission et la précision de cette mesure.

# <span id="page-25-0"></span>**3 Vérification des nombres d'ouvertures**

On souhaite tout d'abord vérifier la dépendance de l'éclairement dans le plan de l'image avec la valeur des nombres d'ouvertures inscrits sur la bague du diaphragme à iris de l'objectif.

**Q11** Expliquer pourquoi le dispositif de mesure du paragraphe précédent ne peut pas convenir (faire un schéma). Proposer un dispositif de mesure permettant de mesurer l'éclairement dans le plan image, en utilisant toujours la photodiode et un trou de iamètre 1 mm<sup>2</sup> placé précisément dans le plan image.

 $\sim$  **M7** Réaliser ce dispositif et mesurer le courant  $i_{nb}$  en fonction de N–lu. Vérifier, si vous avez modifié le réglage, que le trou de détection est toujours réglé très précisément au centre du plan image. Prendre garde à ne pas viser le piège à lumière. Tracer la courbe  $i = f(\frac{1}{N^2})$ .

**Q12** Comparer à la variation attendue. Quelle échelle devez-vous choisir pour vos axes afin de répartir vos points de mesures le plus régulièrement possible ? Pourquoi ?

**Q13** L'écart à la courbe théorique montre que certains nombres d'ouvertures ne correspondent pas à ceux inscrits sur la bague des diaphragmes de l'objectif. Quels sont ces nombres d'ouverture ? Essayer d'expliquer pourquoi, justement pour ces nombres d'ouverture, les valeurs s'écartent des valeurs attendues.

On souhaite maintenant tracer l'éclairement en fonction du nombre d'ouverture.

 $\sim$  **M8** Mesurer à l'aide du luminance-mètre Minolta la luminance de la sphère intégrante en face de l'objectif.

On donne le diamètre du trou de détection ( $\Phi = 1 \text{ mm}$ ) et la sensibilité du détecteur visuel utilisé :

$$
\sigma = (359 \pm 8)\mu A / lm
$$

**Q14** Tracer la courbe  $E = f(\frac{1}{N^2})$  et superposer la courbe théorique attendue. Commenter.

### <span id="page-26-0"></span>**4 Mesure du vignettage**

Pour de nombreuses applications, il est important de déterminer le vignettage des objectifs, c'est-à-dire la diminution de l'éclairement en bord de champ image sur le capteur utilisé. Le vignettage est en général donné en pourcentage de diminution de l'éclairement en fonction du champ par rapport à l'éclairement sur l'axe.

 $\sim$  **M9** Pour commencer, observer à l'oeil la pupille de sortie de l'objectif, et estimer en orientant l'objectif l'angle de champ de pleine de lumière, puis celui de champ total, pour les trois plus petits nombres d'ouverture.

**Q15** Comment ces angles varient-ils avec le nombre d'ouverture ? Expliquer à l'aide d'un schéma pourquoi le vignettage est important uniquement à très grande ouverture (ou nombre d'ouverture minimal).

**Q16** Comparer ces valeurs à l'angle de champ associé aux dimensions du capteur CMOS, de dimensions  $6.9 \text{ mm} \times 5.5 \text{ mm}$ .

 $\sim$  **M10** Pour caractériser le vignettage en bord de champ image (limité par le capteur CMOS), monter l'objectif étudié sur la caméra USB. Placer ensuite la caméra juste devant l'ouverture de la sphère et faire la mise au point sur le fond de la sphère intégrante.

 $\sim$  **M11** Lancer le logiciel de pilotage de la caméra »GUIVignettage depuis Matlab. Les paramètres de réglage de la caméra sont chargés automatiquement (Rolling Shutter, gain fixe, pas de correction du Gamma – donc réponse linéaire).

»GUIVignettage permet de tracer les profils d'éclairement selon une diagonale (haut gauche-bas droit) de l'image et de les comparer en fonction de l'ouverture, par exemple. Une annexe du mode d'emploi de »GUIVignettage est disponible dans la salle.

 $\sim$  **M12** Etudier et mesurer le vignettage pour les deux ou trois plus grandes ouvertures numériques (c'est à dire pour les deux ou trois plus petits nombres d'ouverture).

**Q17** Lorsque l'on change le nombre d'ouverture, si l'on veut garder un niveau de gris à peu près constant, il faut modifier le temps d'intégration de la caméra. Par exemple, si le temps d'intégration est de 1 ms pour  $N = 2.8$ , quel temps d'intégration doit-on choisir pour  $N = 4$ ?

**Q18** Commenter les résultats obtenus (évolution du maximum et du taux de vignettage en fonction du nombre d'ouverture). Comparer les deux objectifs en teme de vignettage.

**Q19** Expliquer pourquoi le maximum du profil varie en fonction du nombre d'ouverture malgré la modification du temps d'intégration de la caméra.

<span id="page-27-1"></span> $\sim$  M13. Diminuer le nombre d'ouverture au maximum tout en modifiant le temps d'intégration afin de maintenir un niveau de gris constant.

**Q20** Que constatez-vous ? Quelle forme ont les taches observées dans le champ ? D'où proviennent-elles ? La mesure du vignettage telle qu'elle est faite par la routine Matlab est-elle ici pertinente ici ?

# <span id="page-27-0"></span>**5 Mesure du taux de lumière parasite directement sur l'image**

; **M14** Quitter »GUIVignettage et lancer le logiciel »LumiereParasiteGUI.

 $\sim$  **M15** Diriger la caméra vers le piège à lumière et faire soigneusement la mise au point.

 $\sim$  M16 Mesurer à l'aide de GUI, d'une part le niveau d'obscurité (offset) de la caméra, d'autre part la valeur moyenne du signal sur une zone du piège à lumière, et enfin la valeur moyenne du signal au voisinage du piège.

**Q21** Comparer les valeurs des taux de lumière parasite obtenues par les deux méthodes. Proposer une explication pour les différences observées. Qu'est-ce qui a changé, fondamentalement, entre les deux dispositifs de mesure du taux de lumière parasite ? Les phénomènes observés à la Manip [4](#page-27-1) peuvent-ils expliquer en partie les différences observées ?

# <span id="page-28-0"></span>**TP 4 Science de la couleur**

*La terre est bleue comme une orange*

Paul Eluard. L'amour la poésie.

*La Couleur Fille de la Lumière*

Jean Jaurès.

*Le compte-rendu doit être déposé sur le site au bout d'une semaine, il doit comporter 8 pages au maximum.*

A l'issue de cette séance, vous serez capables de :

- Définir et mesurer les grandeurs colorimétriques d'une source de lumière,
- définir les métamérismes (fondamental et d'illuminant),
- définir et mesurer les grandeurs colorimétriques d'une surface colorée,
- décrire le phénomène d'adaptation chromatique de la vision à un blanc de référence.

### **Sommaire**

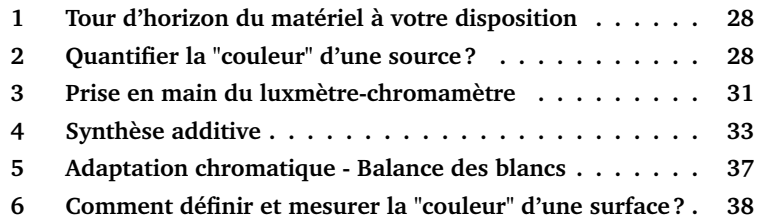

### <span id="page-29-0"></span>**1 Tour d'horizon du matériel à votre disposition**

**Deux instruments de mesure** industriels :

- un luxmètre-chromamètre (*CRI Illuminance-meter*) pour qualifier des sources,
- un spectro-colorimètre (*photometer*) pour mesurer les réflectances spectrales de divers échantillons.
- **Une boîte à lumière et un écran d'ordinateur** Le contrôle de leur paramètres colorimétriques est l'enjeu de la partie [4.](#page-34-0) Une fenêtre d'interfaçage graphique Matlab permet de contrôler la boîte à lumière.

# <span id="page-29-1"></span>**2 Comment quantifier la perception colorée d'une source de lumière ?**

La couleur d'une source ou d'un objet n'est pas une grandeur physique, elle correspond à une perception humaine.

Toutefois, les scientifiques au cours des siècles ont cherché à quantifier cette grandeur, et nos sociétés industrielles ont besoin de définitions claires pour la fabrication de produits manufacturés, mais aussi pour réaliser des diagnostics en médecine avec l'aide de techniques d'imagerie par exemple.

Les grandeurs colorimétriques, construites au siècle dernier, qui quantifient de nos jours la "couleur" d'une source lumineuse sont présentées rapidement ici, il faut bien sûr vous référer aux cours de colorimétrie  $1$  pour plus de détails.

La perception colorée humaine normale (en vision de jour, dite *photopique*) est "trivariante"; cette propriété est liée à la présence de 3 types de cônes de la rétine de l'œil humain. Il n'est donc pas possible de quantifier une perception visuelle avec une seule grandeur.

Les tristimuli XYZ sont trois grandeurs en cd/m<sup>2</sup>, soit des luminances visuelles, définies à partir du contenu spectral dans le visible de la source consi-dérée<sup>[2](#page-29-3)</sup>. La figure [4.1](#page-30-0) rappelle ces définitions.

**A noter** au sujet de la construction de ces trois grandeurs :

- Les fonctions  $\bar{x}(\lambda), \bar{y}(\lambda), \bar{z}(\lambda)$ , positives ou nulles, ont été définies en 1931, on parle de norme CIE 1931 ; elles correspondent à des combinaisons linéaires des sensibilités spectrales des capteurs de la rétine,
- le cœfficient de normalisation est égal à  $K = 683 \text{ lm/W}$  pour obtenir des unités visuelles classiques.

<span id="page-29-3"></span><span id="page-29-2"></span><sup>1.</sup> *Colorimétrie*, cours 2AP d'Hervé Sauer et *Colorimetry* cours 2AS de Mathieu Hébert

<sup>2.</sup> Notez que l'angle solide de mesure du luxmètre-chromamètre étant calibré, les tristimuli mesurés sont en fait des éclairements, donnés en lux.

<span id="page-30-0"></span>
$$
X = K \times \int_{\text{visible}} \overline{x}(\lambda).L_{\lambda}(\lambda).d\lambda
$$
\n
$$
Y = K \times \int_{\text{visible}} \overline{y}(\lambda).L_{\lambda}(\lambda).d\lambda
$$
\n
$$
Z = K \times \int_{\text{visible}} \overline{z}(\lambda).L_{\lambda}(\lambda).d\lambda
$$
\n
$$
Z = K \times \int_{\text{visible}} \overline{z}(\lambda).L_{\lambda}(\lambda).d\lambda
$$
\n
$$
Relation linéaire de L_{\lambda} \mapsto \overline{XYZ}
$$
\n
$$
S_{50}^{0.2}
$$
\n
$$
S_{60}^{0.4}
$$
\n
$$
S_{70}^{0.550}
$$
\n
$$
S_{80}^{0.550}
$$
\n
$$
S_{90}^{0.550}
$$
\n
$$
S_{90}^{0.550}
$$
\n
$$
S_{90}^{0.550}
$$
\n
$$
S_{90}^{0.550}
$$
\n
$$
S_{90}^{0.550}
$$
\n
$$
S_{90}^{0.550}
$$
\n
$$
S_{90}^{0.550}
$$
\n
$$
S_{90}^{0.550}
$$
\n
$$
S_{90}^{0.550}
$$
\n
$$
S_{90}^{0.550}
$$
\n
$$
S_{90}^{0.550}
$$
\n
$$
S_{90}^{0.550}
$$
\n
$$
S_{90}^{0.550}
$$

 $18-$ 

**FIGURE 4.1 –** Définition des tristimuli XYZ à partir de la luminance énergétique spectrique  $L_{\lambda}(\lambda) = \frac{\partial L}{\partial \lambda}(\lambda)$  d'une source physique  $(L_{\lambda}(\lambda) > 0)$ . Crédit : Hervé Sauer, cours de Colorimétrie 2AP

—  $\bar{u}(\lambda)$  a été choisie égale à la fonction de sensibilité de l'œil  $V(\lambda)$ . Y est donc la luminance visuelle (en  $\rm{cd/m^2}$ ) de la source.

On appelle blanc E (idéal, et donc irréalisable en pratique) un blanc dont le spectre contient toutes les longueurs d'onde à égalité de puissance spectrique.

**A retenir** Deux sources possèdant les mêmes tristimuli XYZ seront vues de la même couleur par un observateur ou une observatrice humain·e, et vice-versa ; c'est une propriété *fondamentale* de la construction du système XYZ de la CIE.

**Représentation des "coordonnées" chromatiques. Cube des couleurs.** Cette définition utilisant trois grandeurs peut être représentée par la position dans l'espace d'un point de coordonnées (X,Y,Z). Dans le cas de valeurs normalisées à la luminance visuelle du blanc E, Y est restreint à [0, 1] (mais pas nécessairement X et Z) ; l'espace des couleurs est souvent représenté sous forme d'un cube de côté 1 : le cube des couleurs. Il s'agit évidemment d'une représentation (arbitrairement) limitée de l'espace des couleurs.

Il faut aussi noter que tous les points (XYZ) du cube ne correspondent pas à des perceptions visuelles, seule une partie de celui-ci correspond à des stimuli physiquement possibles ; ce sous-ensemble (qui est mathématiquement un cône de sommet (0,0,0)) est appelé **solide des couleurs réelles** et est illustré (avec une extension limitée) sur la figure [4.2.](#page-31-0)

<span id="page-31-0"></span>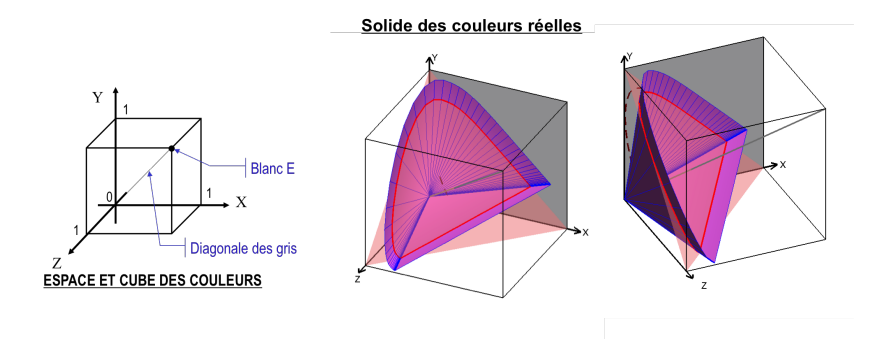

**FIGURE 4.2 –** Représentation dans l'espace XYZ (d'une partie limitée) du solide des couleurs réelles. Crédit : Hervé Sauer, cours de Colorimétrie 2AP

Les coordonnées chromatiques  $xy$  dans le triangle de Maxwell sont aussi couramment utilisées. Leur définition est :

$$
x = \frac{X}{X + Y + Z} \qquad \text{et} \qquad y = \frac{Y}{X + Y + Z}
$$

Elles sont construites à partir de la projection (conique) du point (XYZ) sur le plan "diagonal"  $(X + Y + Z = 1)$  du cube, ces grandeurs sont illustrées sur la figure [4.3.](#page-31-1)

<span id="page-31-1"></span>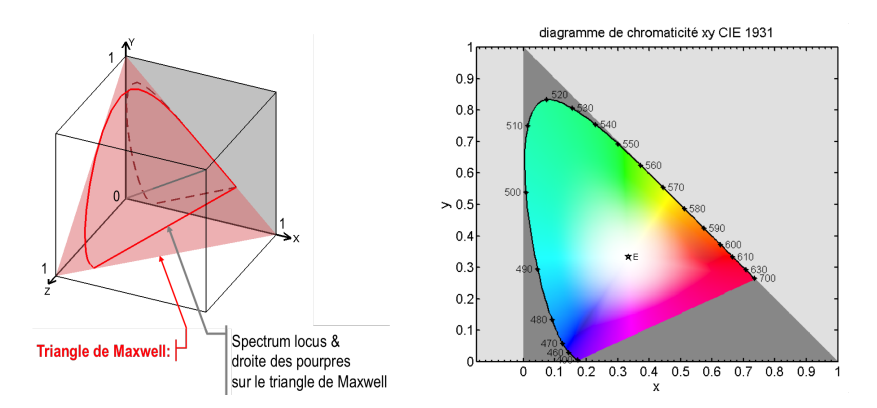

**FIGURE 4.3 –** Définition et représentation des coordonnées chromatiques xy dans le triangle de Maxwell (à gauche). La projection dans le plan  $(Z = 0)$  donne le diagramme de chromaticité représenté à droite. Crédit : Hervé Sauer, cours de Colorimétrie 2AP

La section du solide des couleurs réelles par le plan  $X + Y + Z = 1$  contient les points de coordonnées (xy) atteignables par des sources réelles. Elle est délimitée par :

- le *spectrum locus* (courbe convexe), dont les points correspondent à une longueur d'onde particulière du spectre visible (couleurs monochromatiques),
- la *droite des pourpres* (segment droit), qui rejoint les points extrêmes du spectrum locus.

**Beaucoup d'autres espaces colorimétriques** ont été définis à partir de cellesci  $(L^*, a^*, b^*$  ou bien  $L^*, u^*, v^*, \ldots$ ). Dans ce TP seuls les tristimuli XYZ et les coordonnées xy dans le diagramme de chromaticité CIE1931 seront mesurés et directement analysés.

### <span id="page-32-0"></span>**3 Prise en main du luxmètre-chromamètre**

Vous avez à votre disposition un luxmètre-chromamètre (figure [4.4\)](#page-32-1) qui permet à la fois de quantifier les composantes spectrales d'une source et de les analyser afin d'en déduire par calculs numériques diverses grandeurs, dont les coordonnées colorimétriques. Le principe de fonctionnement de ce type d'appareil est celui d'un spectromètre à réseau, complété par du traitement numérique.

<span id="page-32-1"></span>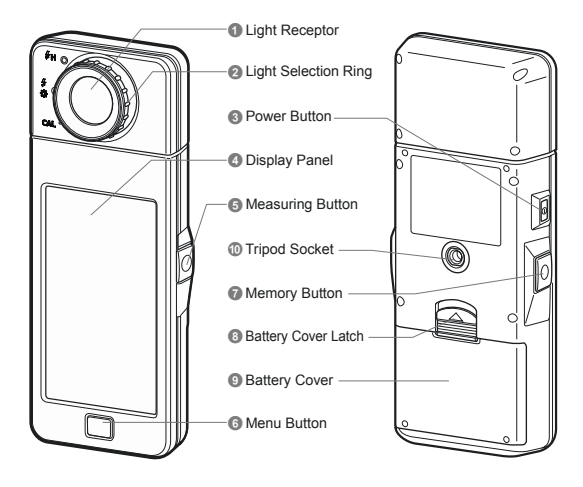

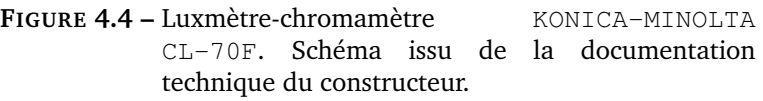

- $\sim$  **M1** Mesurer le spectre de la lampe d'éclairage de la salle. Pour cela :
	- Allumer l'appareil CL-70F KONICA-MINOLTA (*Power Button* ➂)
	- Réaliser la calibration du noir de l'appareil en tournant l'anneau de sélection sur la position CAL (➁, figure [4.4\)](#page-32-1).
	- Tourner l'anneau de sélection afin de sélectionner *ambiant light* (repérée par un pictogramme éclair suivi d'un soleil).
	- Sélectionner le menu Spectrum sur l'écran tactile.
	- Diriger le capteur (sous le diffuseur blanc) vers la source et appuyer sur la touche ➄ : *Measure*.
- $\sim$  **M2** Enregistrer le spectre obtenu sur l'ordinateur. Pour cela :
	- Connecter l'appareil à l'ordinateur à l'aide du câble USB,
	- puis lancer l'application CL70F Utilitaire par un raccourci sur le bureau.
	- A l'ouverture, sélectionner
		- le menu Product Setting,
		- puis l'onglet Tool Box,
		- modifier la ligne Memory Title sous le format 2017-MM-JJ NomsOuBinôme
		- puis ok pour fermer la fenêtre.
	- Sur l'appareil, retourner dans le menu Spectrum et appuyer sur la touche *Memory*, ➆.
	- Sur l'application CL70F Utilitaire, choisir le menu Memory Data afin d'afficher spectres et données colorimétriques sur l'ordinateur.
	- Pour accéder et sauver sous forme d'images les mesures effectuées, cliquez sur Preview. Vous pouvez ensuite copier les onglets utiles par « Copy to clipboard » dans le fichier Word que vous utiliserez pour votre compte rendu. Merci d'enregistrer vos fichiers dans le répertoire MesuresColorimétrie présent sur le bureau, par exemple dans un sous-répertoire LampeSalle/.
- **Q1** Quelle est la gamme de mesure de l'appareil en longueur d'onde ?

**Q2** Commenter l'allure du spectre obtenu. Quelle est la technologie de la lampe d'éclairage ? A quoi correspond la température de couleur proximale de cette source ?

**La température (proximale) de couleur** ne peut qualifier à elle seule la couleur d'une source lumineuse. Elle est définie par la température du corps noir dont les coordonnées chromatiques sont les plus proches de la source considérée (voir figure [4.5\)](#page-34-1). Elle est utilisée pour qualifier des sources d'éclairage de "blancs" différents.

<span id="page-34-1"></span>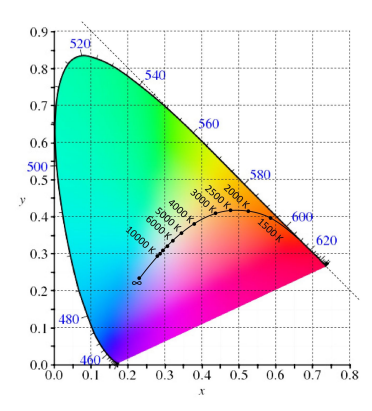

**FIGURE 4.5 –** Lieu des coordonnées colorimétriques CIE1931 d'un corps noir en fonction de sa température (*Planckian locus*). Crédit : Mathieu Hébert, cours "Colorimetry" 2AS

# <span id="page-34-0"></span>**4 Synthèse additive**

### **4.1 Spectres et couleurs. Métamérisme fondamental**

**Mesure et perception. Comparaison de deux sources.** Dans cette partie on utilise la boîte à lumière munie d'une opaline diffusante (figure [4.6\)](#page-34-2).

<span id="page-34-2"></span>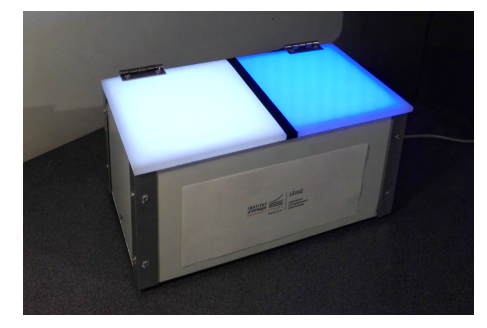

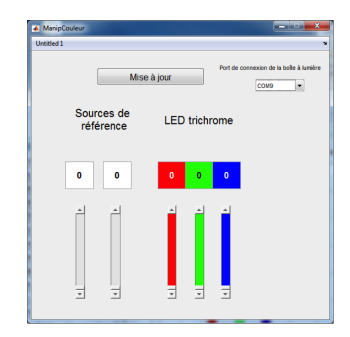

**FIGURE 4.6 –** Boîte à lumière à deux compartiments utilisée dans ce TP et fenêtre de commande.

Cette boîte contient deux compartiments :

- dans le compartiment de gauche, sont placées deux sources blanches de référence (REF1 et REF2), devant lesquelles un filtre coloré peut être positionné,
- dans le compartiment de droite, se trouve un bandeau de LEDs trichromes RVB.

Les sources sont commandées (en modulation de largeur d'impulsion, PWM) par un microcontrôleur qui est lui-même interfacé via un câble USB avec l'ordinateur et le programme Matlab.

 $\sim$  **M3** Lancer le programme d'interfacage ManipCouleur. Tester le bon fonctionnement du bandeau de LEDs et de la connexion avec l'ordinateur en pilotant successivement les différentes sources. Les valeurs des commandes doivent être des valeurs entières comprises entre 0 et 255.

 $\sim$  **M4** Mesurer et analyser les caractéristiques chromatiques des deux sources de référence à l'aide du luxmètre-chromamètre, pour une valeur de commande de 255.

**Q3** Mesurer les températures proximales des deux sources de référence. Comparer à la température de la lampe d'éclairage de la salle et à la température du soleil. Quelle est la source dite « plus froide » ? Commenter en utilisant l'allure du spectre de ces deux sources. A quoi correspond le pic bleu ?

 $\sim$  **M5** Ajuster sans perdre trop de temps la commande du bandeau de LEDs trichromes afin d'obtenir une couleur identique (à l'œil) à celle de la source REF1. Expliquez votre méthode et notez les valeurs des commandes choisies.

**Q4** Mesurer les coordonnées x et y , et X, Y et Z des deux sources. Ces valeurs sont-elles proches ? Comparer les deux spectres obtenus.

**Le métamérisme fondamental** est le phénomène mis en évidence dans l'expérience précédente. La synthèse additive de couleurs utilise en particulier ce phénomène, il n'est en effet pas nécessaire de disposer de spectres parfaitement identiques pour voir deux couleurs identiques. Régler les trois grandeurs colorimétriques XYZ à l'identique suffit.

### **4.2 Couleurs synthétisables avec la LED trichrome**

### **Caractéristiques de chacune des trois composantes**

 $\sim$  **M6** Mesurer le spectre et les caractéristiques chromatiques

- de la composante rouge de la LED trichrome à sa valeur maximale (255  $(0, 0)$ ,
- de la composante verte à sa valeur maximale (0 255 0),
- de la composante bleue à sa valeur maximale (0 0 255),
- de la composante bleue à sa valeur médiane (0 0 128),
- des composantes bleue et verte à leur valeur maximale (0 255 255).

Enregistrer ces mesures sur l'ordinateur. Penser à bien noter le nom des différents fichiers.

**Q5** Analyser et comparer les deux mesures effectuées sur la composante bleue (au maximum de la puissance et à la valeur médiane). On comparera en particulier les valeurs

- de la luminance visuelle totale,
- et des coordonnées chromatiques  $x$  et  $y$ .

ainsi que l'allure globale du spectre.

 $\sim$  **M7** Placer les trois points correspondant aux 3 composantes à leur valeur maximale sur le diagramme de chromaticité à l'aide du programme DiagChroma et enregistrer le graphique obtenu.

 $\sim$  **M8** Placer le point correspondant au mélange vert-bleu sur le diagramme de chromaticité.

**Q6** Analyser les résultats obtenus. Le point correspondant à la somme est-il placé sur le segment formé par les deux points de chacune des composantes ? Le point est-il au milieu ?

#### **Solide des couleurs synthétisables (gamut) et triangle des couleurs synthétisables**

Il est nécessaire de travailler sur les 3 coordonnées chromatiques pour réaliser une synthèse additive correcte. Tous les points (XYZ) du solide des couleurs ne sont toutefois pas atteignables par une source. Les points atteignables définissent le volume des couleurs synthétisables (ou *gamut*), représenté sur la figure [4.7.](#page-37-0) Son intersection avec le triangle de Maxwell est un triangle dont la projection dans le plan  $(x, y)$  est appelé triangle des couleurs synthétisables. Il faut noter de plus que les valeurs discrètes des commandes appliquées aux sources conduisent en pratique à un nombre fini de couleurs synthétisables (maillage du volume des couleurs synthétisables).

 $\sqrt{ }$ 

 $X_{\rm cible}$  $Y_{\text{cible}}$  $Z_{\rm cible}$ 

 $\setminus$  $\vert$ ,

<span id="page-37-0"></span>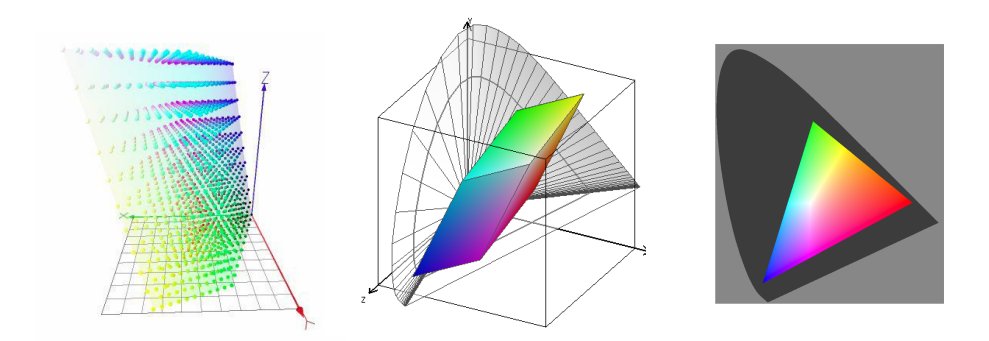

**FIGURE 4.7 –** Représentations du solide des couleurs synthétisables (*gamut*) dans le cube des couleurs (deux figures de gauche). Le maillage (à gauche) est lié à la discrétisation des commandes de la synthèse. Une figure 3D orientable est aussi disponible (en tapant »SolideXYZ\_synth\_sRGB ), pour vous aider à visualiser ce volume. Triangle des couleurs synthétisables dans le plan  $(x, y)$  (à droite). Crédits : Mathieu Hébert, cours "Colorimetry" 2AS, Hervé Sauer cours de colorimétrie 2AP.

#### **Méthode de synthèse additive des couleurs**

On construit la matrice de synthèse des couleurs à partir des trois vecteurs XYZ de chacune des composantes rouge, verte et bleue des LEDs trichromes commandées à puissance maximale :

$$
M_{\text{LEDtri}} = \begin{pmatrix} X_R & X_V & X_B \\ Y_R & Y_V & Y_B \\ Z_R & Z_V & Z_B \end{pmatrix}
$$

Les coordonnées chromatiques de la lumière (blanche) produite en plaçant les trois composantes à la puissance maximale seront alors obtenues par :

$$
\begin{pmatrix} X_{\text{blanc}} \\ Y_{\text{blanc}} \\ Z_{\text{blanc}} \end{pmatrix} = M_{\text{LEDtri}} \times \begin{pmatrix} 1 \\ 1 \\ 1 \end{pmatrix}
$$

Et si l'on souhaite obtenir une lumière de caractéristique chromatique  $\overline{1}$ les commandes à envoyer aux LEDs sont proportionnelles à :

$$
M_{\rm LEDtri}^{-1} \times \begin{pmatrix} X_{\rm cible} \\ Y_{\rm cible} \\ Z_{\rm cible} \end{pmatrix}
$$

 $\rightarrow$  **M9** Utiliser Matlab pour calculer à l'aide de cette démarche et des mesures précédentes les valeurs à appliquer aux commandes de LED afin d'obtenir exactement la même couleur.

#### **Syntaxe Matlab,** rappels :

- Remplir une matrice  $3 \times 3$ : M = [a b c; d e f; q h i];
- Inverser une matrice et multiplier par un vecteur : inv  $(M) *V$

**Q7** Vérifier que ses valeurs sont bien cohérentes avec celles trouvées précédemment par ajustements successifs.

 $\sim$  **M10** Placer un filtre orange (et/ou d'une autre couleur) devant la source de référence REF1 ou REF2 à une valeur quelconque. Déterminer la valeur de la commande qui permet d'obtenir une source de couleur identique avec la LED trichrome. Vérifier expérimentalement le résultat.

 $\sim$  **M11** Placer les coordonnées (xy) de de chaque source colorée étudiée dans le diagramme de chromaticité en utilisant la routine DiagChroma.

# <span id="page-38-0"></span>**5 Adaptation chromatique - Balance des blancs**

; **M12** Régler le côté droit de la boîte à lumière afin de créer une source de coordonnée colorimétrique  $x = 0.4$  et  $y = 0, 4$ . Il faudra pour cela, dans un premier temps, déterminer des coordonnées X, Y, Z vérifiant cette condition, puis utiliser la même méthode que précédemment.

**Q8** Allumer la source REF1 du côté gauche et qualifier la couleur du côté droit de la boîte (jaunâtre, verdâtre,. . . ?).

 $\rightarrow$  **M13** Éteindre le côté gauche de la boîte et allumer la lampe de bureau, afin qu'elle éclaire l'opaline du côté gauche. Placer un écran pour que la lampe de bureau n'éclaire pas directement l'opaline du côté droit, tout en vous permettant de voir les deux opalines à la fois.

**Q9** La couleur apparente du côté droit est-elle modifiée ?

 $\sim$  **M14** Effectuer la même expérience en utilisant cette fois votre téléphone portable pour comparer les deux côtés de la boîte à lumière. Comparez et commentez les images obtenues.

**L'adaptation chromatique** est le phénomène mis en évidence par cette petite expérience. Notre cerveau interprète les couleurs en fonction du blanc moyen de la scène. Les caméras et appareils photo réalisent le même processus lors de la prise de vue, processus appelé "balance des blancs".

**Q10** Vérifier la cohérence de vos observations avec les deux graphiques de la figure [4.8,](#page-39-1) qui fournissent des indications (zones de Munsell) d'une lumière colorée pour deux références de blanc.

<span id="page-39-1"></span>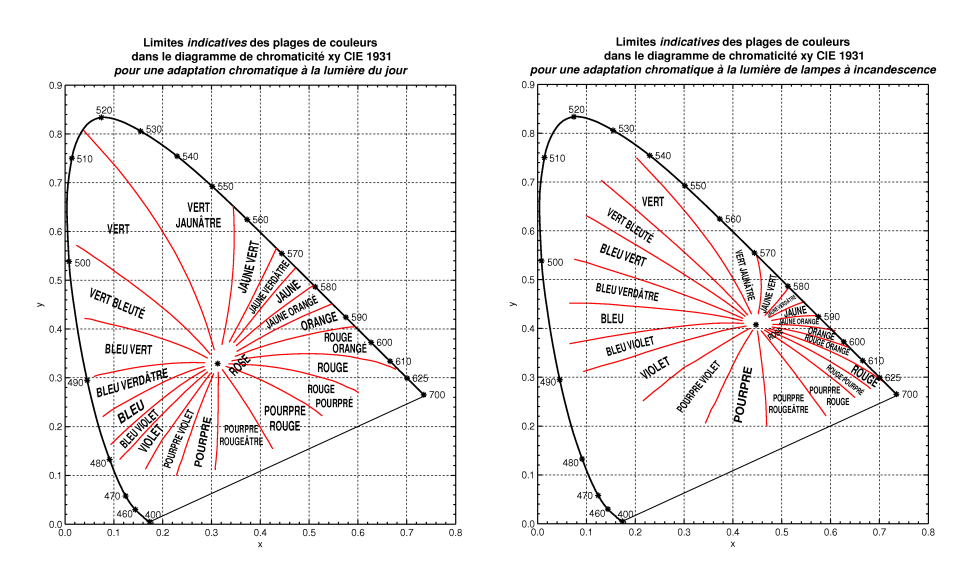

**FIGURE 4.8 –** Crédit : Hervé Sauer à partir des données de l'atlas Munsell

# <span id="page-39-0"></span>**6 Comment définir et mesurer la "couleur" d'une surface ?**

Les grandeurs colorimétriques d'une surface ne peuvent être définies ou mesurées que pour une source d'éclairage ou un illuminant déterminé  $^3.$  $^3.$  $^3.$ 

<span id="page-39-2"></span><sup>3.</sup> Un "illuminant" est une source "normalisée" (i.e. définie par une norme) permettant de réaliser une caractérisation colorimétrique de surfaces dans des conditions d'éclairage précises. La CIE a défini plusieurs dizaines d'illuminants, typiques de, e.g., la lumière du jour à différents horaires [e.g. D65], des lampes à incandescence [A], des différents modèles de tubes fluorescents [e.g. F11], etc...

### **6.1 Définitions**

« La couleur est fille de la lumière» . La couleur d'une surface dépend de la source d'éclairage de la surface (illuminant). Le plus courant est de définir les grandeurs colorimétriques pour :

— un illuminant D65 (i.e. la lumière du jour),

— et/ou un illuminant A (i.e. une lampe à incandescence).

Les grandeurs colorimétriques CIE des surfaces colorées peuvent se calculer à partir de la réflectance spectrale de la surface considérée ρ(λ).

On note  $E(\lambda)$  l'éclairement spectrique reçu (en  $(W/m^2)/nm$ ) par la surface. Dans le cas d'une surface lambertienne, la luminance spectrique de cette surface considérée comme une source secondaire, s'écrit :

<span id="page-40-0"></span>
$$
L(\lambda) = \rho(\lambda) \frac{E(\lambda)}{\pi}
$$
 (4.1)

On obtient finalement les définitions suivantes :

$$
X = G \int_{\text{visible}} \rho(\lambda) E(\lambda) \bar{x}(\lambda) d\lambda
$$
  
\n
$$
Y = G \int_{\text{visible}} \rho(\lambda) E(\lambda) \bar{y}(\lambda) d\lambda
$$
  
\n
$$
Z = G \int_{\text{visible}} \rho(\lambda) E(\lambda) \bar{y}(\lambda) d\lambda
$$

où G est un coefficient de normalisation permettant de s'affranchir de la puissance de la source :

$$
G=\frac{1}{\int_{\text{visible}}E(\lambda)\bar{y}(\lambda)d\lambda}
$$

**Q11** Comment démontre-t-on la formule [\(4.1\)](#page-40-0) ?

#### **6.2 Technique de mesure**

La mesure de la réflectance spectrique se fait selon une configuration normalisée, par exemple pour un éclairage diffus (réalisé en pratique par une sphère intégrante) et une mesure dans une direction à 8˚ de la normale en incluant ou non la réflexion spéculaire. L'appareil de mesure est constitué :

- d'une source blanche, associée à une sphère intégrante dans le cas d'un éclairage diffus,
- d'un système de collection du flux diffusé par la surface,

— d'un spectromètre à deux voies : l'un pour la voie de mesure, l'autre pour la lampe d'éclairage.

Le schéma de principe du spectro-colorimètre KONICA MINOLTA CM2600d est présenté sur la figure [4.9.](#page-41-0)

<span id="page-41-0"></span>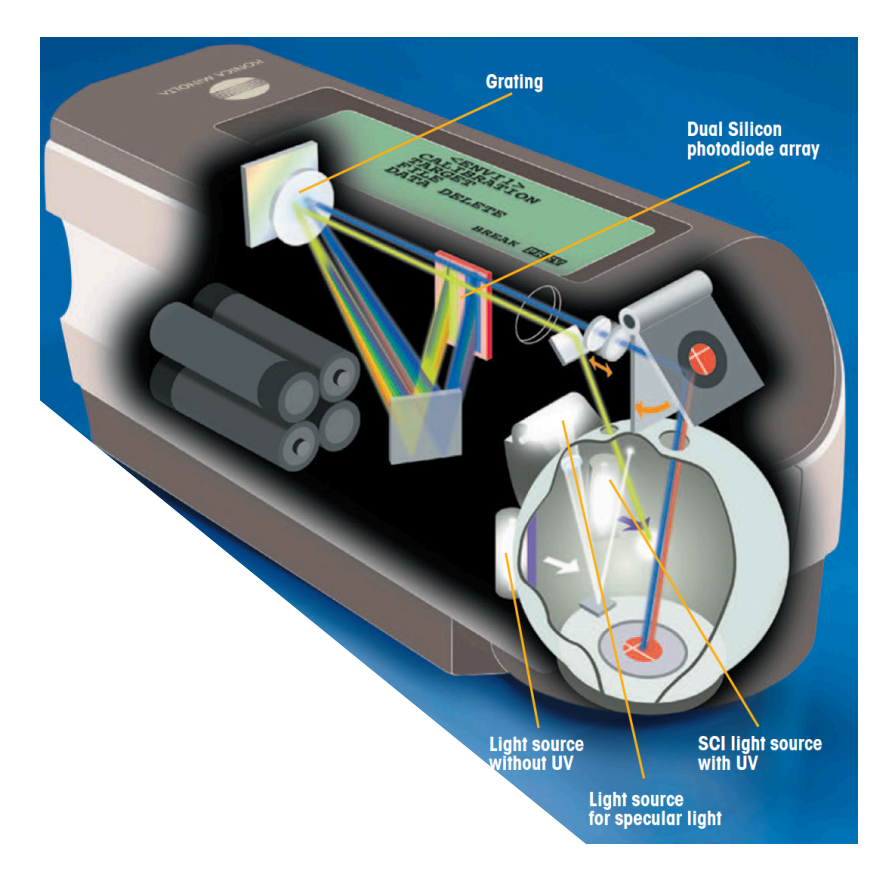

**FIGURE 4.9 –** Schéma de principe du fonctionnement du spectrocolorimètre. Crédit : documentation KONICA-MINOLTA

Le CM2600d utilise un éclairage diffus de l'échantillon réalisé par une sphère intégrante, et une mesure de la lumière rétrodiffusée à 8˚de la normale à l'échantillon ; on peut inclure ou exclure la réflexion spéculaire sur l'échantillon, qui n'est pas nécessairement lambertien. Il s'agit des configurations de mesure normalisées (CIE) :

- di:8˚ (spéculaire inclus, SCI : *Specular Component Included*)
- de:8˚ (spéculaire exclus, SCE : *Specular Component Excluded*).

### **6.3 Prise en main du spectro-colorimètre (ou spectrophotomètre)**

 $\sim$  **M15** Mettre le spectro-colorimètre sous tension puis lancer le logiciel SpectraMag Ensuite :

- établir la connexion entre l'ordinateur et l'appareil à l'aide du menu Instrument/connexion;
- effectuer successivement le calibrage du noir puis du blanc en suivant les consignes du logiciel. Pour le noir, un *piège à lumière* est à votre disposition dans son étui en cuir. Pour le blanc, utilisez l'*étalon de blanc calibré*, situé sur le support du spectro-colorimètre ; NE PAS mettre ses doigts dessus une fois le capot de protection ôté ; pensez à REMETTRE le capot une fois la calibrage terminé.
- Placer l'instument sur la surface à mesurer ;
- et enfin réaliser une mesure (menu Echantillon).
- <span id="page-42-0"></span>La position de ces différents menus est donnée figure [4.10.](#page-42-0)

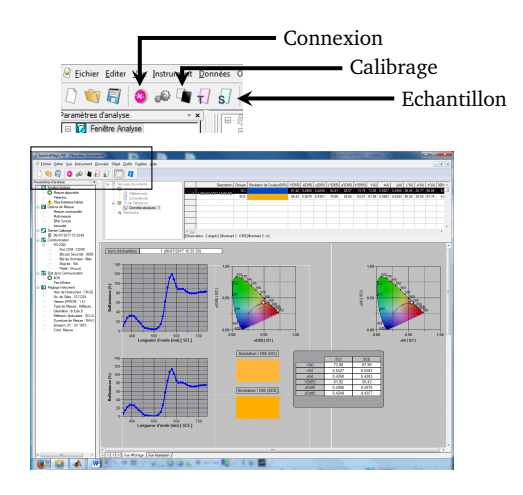

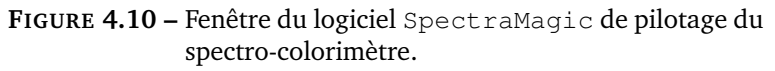

### **6.4 Mesures d'échantillons colorés**

 $\sim$  **M16** Réaliser les mesures des réflectances spectrales de quelques échantillons de papier coloré posés sur la table. Vérifier la cohérence des mesures avec l'aspect de ces échantillons.

**Q12** Les coordonnées colorimétriques sont-elles différentes sous illuminant D65 ou A? Cela correspond-il à un effet visuel que vous pouvez observer ?

 $\sim$  **M17** Réaliser les mesures pour des surfaces brillantes (chemises en plastique, films colorés ...).

**Q13** Analyser vos résultats, en particulier la différence éventuelle entre les mesures incluant la réflexion spéculaire (SCI) ou pas (SCE).

**Q14** Choisir un papier coloré ou tout autre objet et mesurer les coordonnées  $x, y$  du papier coloré à l'aide du spectro-colorimètre KONICA MINOLTA et synthétiser la teinte correspondante avec la boîte à lumière contenant un ruban de LED rouges, vertes et bleues. Commenter l'accord obtenu.